Danfoss

## **INSTALLATION INSTRUCTIONS MCD MODBUS MODULE**

*Order Code: 175G9000* 

#### **Introduction**

MCD 3000 and MCD 200 Series soft starters can be controlled and monitored across an RS485 serial communication network using the Modbus RTU and AP ASCII protocols.

For users requiring simple control of an MCD 200 soft starter using Modbus RTU or AP ASCII, the instructions below describe the installation and operation of the Modbus Module.

MCD 200 starters can also connect to the network via a correctly configured Remote Operator - see *Appendix A* for details.

MCD 3000 soft starters have AP ASCII protocol support built in - see the MCD 3000 Operating Instructions for details of message formats. The MCD 3000 supports Modbus RTU control when used in conjunction with a Remote Operator.

This document describes Modbus messaging and *Appendix A* describes how to connect the Remote Operator.

#### **Installation**

Install the Modbus Module using the following procedure:

- 1. Remove control power and mains supply from the soft starter.
- 2. Attach the Modbus Module to the starter as shown.
- 3. Apply control power to the soft starter.

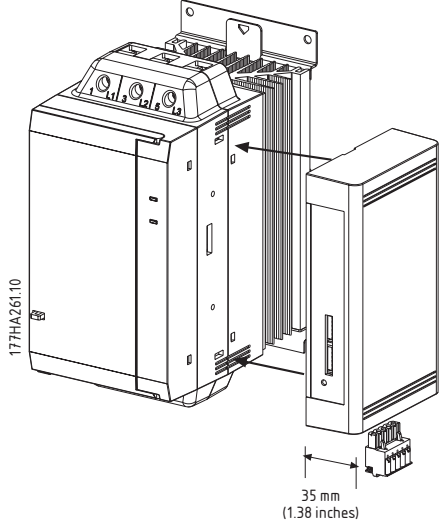

Remove the Modbus Module using the following procedure:

- 1. Remove power from the module.
- 2. Remove control power and mains supply from the soft starter.
- 3. Push a small flat-bladed screwdriver into the slots at the top and bottom of the module and depress the retaining clips.
- 4. Pull the module away from the soft starter.

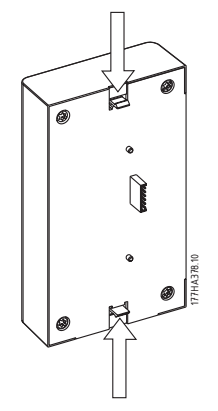

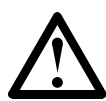

#### **CAUTION**

Remove control power and mains supply from the soft starter before attaching or removing accessories. Failure to do so may damage the equipment.

#### **Adjustment**

Network communication parameters must be set on the Modbus Module.

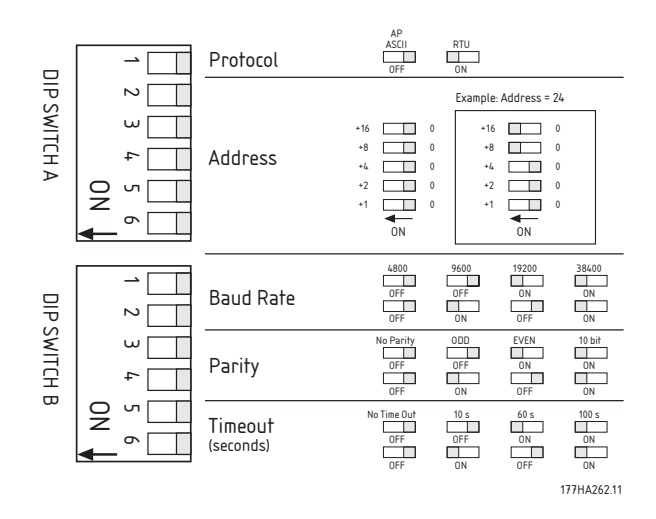

## ■ Connection

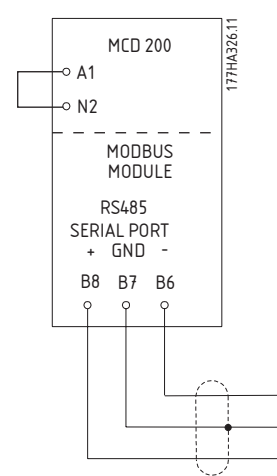

## $\blacksquare$  N.B.I:

For the Modbus Module to operate correctly, a link must be fitted across terminals A1-N2 on the starter.

### **Network Status LED**

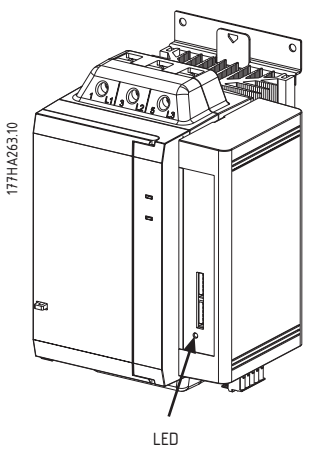

The Network Status LED indicates the state of the communications link between the module and the network. LED operation is as follows:

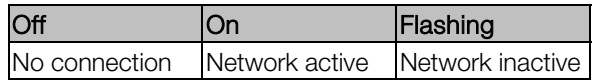

# $\blacksquare$  N.B.  $\blacksquare$

If the network is inactive, the soft starter may trip if the Communications Timeout function has been set on the module. When communication is restored, the MCD 200 will require an individual Reset.

## **MCD Modbus Module**

#### ■ Modbus Register

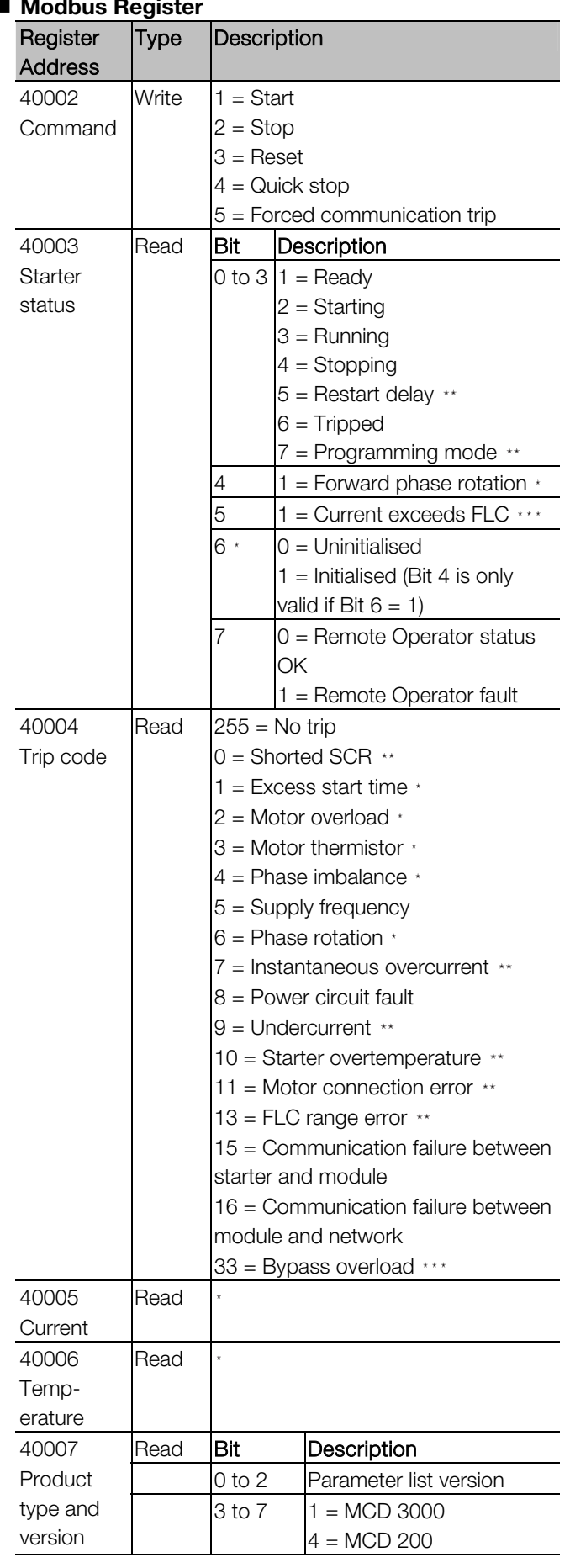

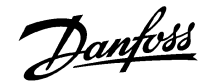

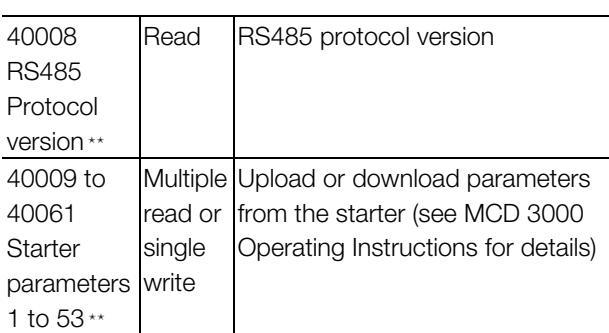

1 to 53

Only available on MCD 202 and MCD 3000 units.

\*\* Only available on MCD 3000 units

\*\*\* Only available on MCD 202 units.

#### ■ Modbus Hex Functions

MCD 3000 and MCD 200 Series soft starters support two functions:

- 03 (Multiple Read)
- 06 (Single Write)

MCD 3000 and MCD 200 Series soft starters do not support broadcast functions.

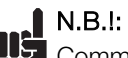

Command, Starter Status, Trip Code, Motor Current, Motor Temperature, Product Type/Version, RS485 Protocol Version and Parameter Upload must be sent individually (i.e. one data word request at a time).

Least significant bit is transmitted first.

#### Command: Start

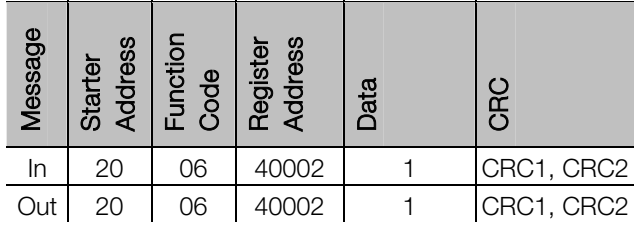

Starter Status: Running

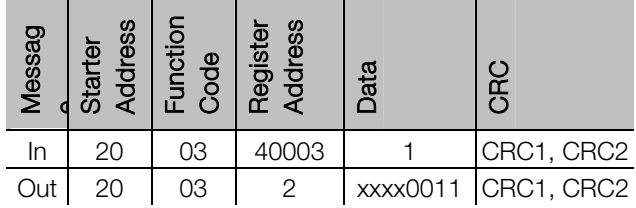

#### Trip Code: Motor Overload

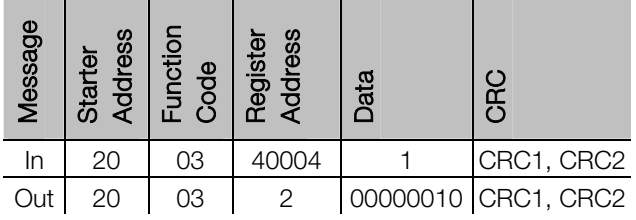

Download parameter from starter (MCD 3000 only) - Read Parameter 3, Initial Current, 350%

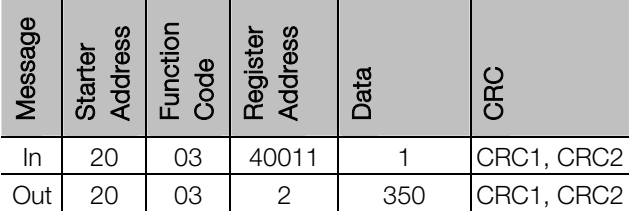

Upload parameter to starter (MCD 3000 only) - Write Parameter 17, Soft Stop Profile, set = 3

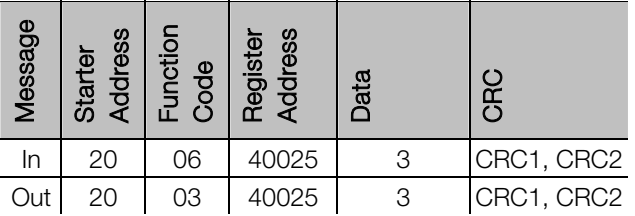

#### **Modbus Error Codes**

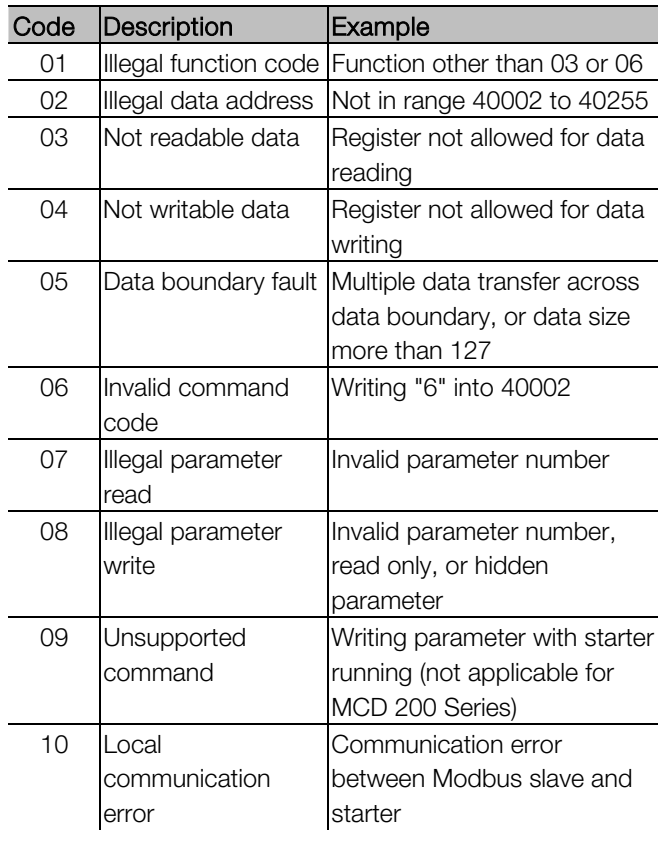

# N.B.!:

Some of the above codes are different from those defined in the Modbus Application Protocol Specification available on www.modbus.org.

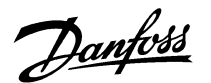

## **AP ASCII Protocol**

This section describes AP ASCII communications with MCD 200 soft starters. For details of AP ASCII message formats for MCD 3000 soft starters, see the MCD 3000 Operating Instructions.

The message fragments used in communicating with the MCD 200 are shown below. The message fragments may be assembled into complete messages as described in the sections that follow.

## N.B.!:

Data transmitted to and from the Modbus Module must be in 8 bit ASCII, no parity, 1 stop bit.

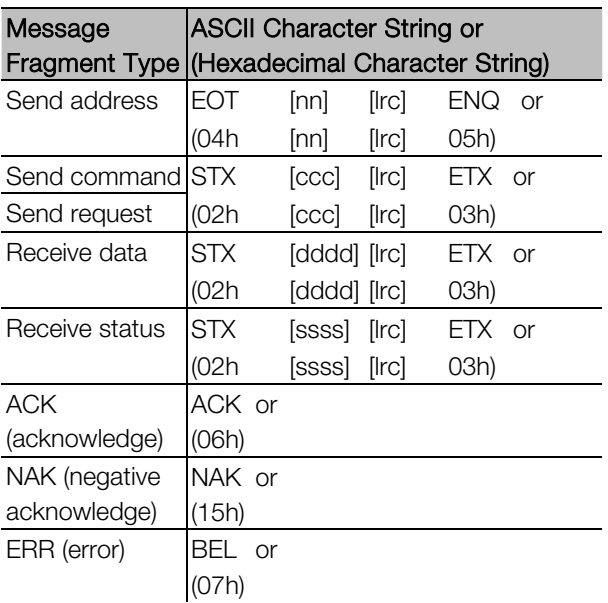

- nn = two byte ASCII number representing the soft starter address where each decimal digit is represented by n.
- lrc = two byte longitudinal redundancy check in hexadecimal.
- $ccc =$  three byte ASCII command number where each character is represented by c.
- dddd = four byte ASCII number representing the current or temperature data where each decimal digit is represented by d.
- ssss = four byte ASCII number. The first two bytes are ASCII zero. The last two bytes represent the nibbles of a single byte of status data in hexadecimal.

#### **Commands**

Commands can be sent to the soft starter using the following format:

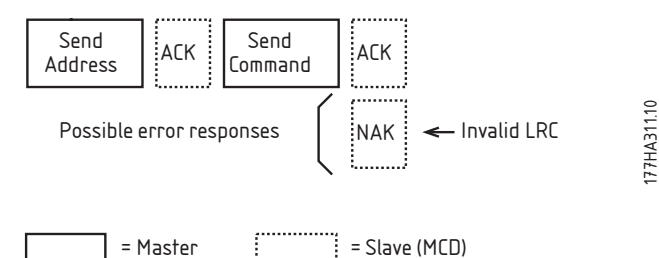

177HA311.10

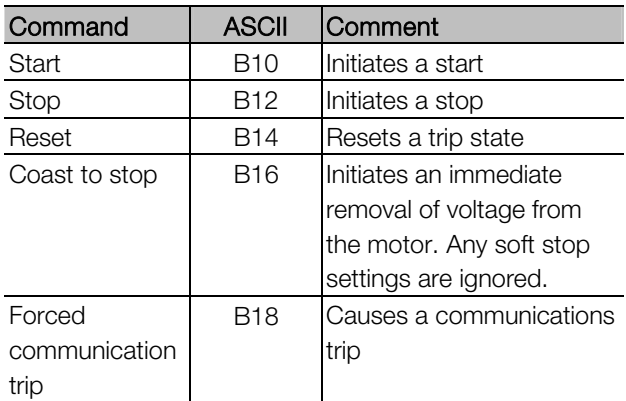

#### **Status Retrieval**

Soft starter status can be retrieved using the following format:

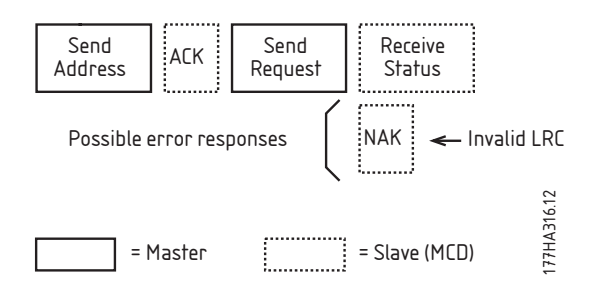

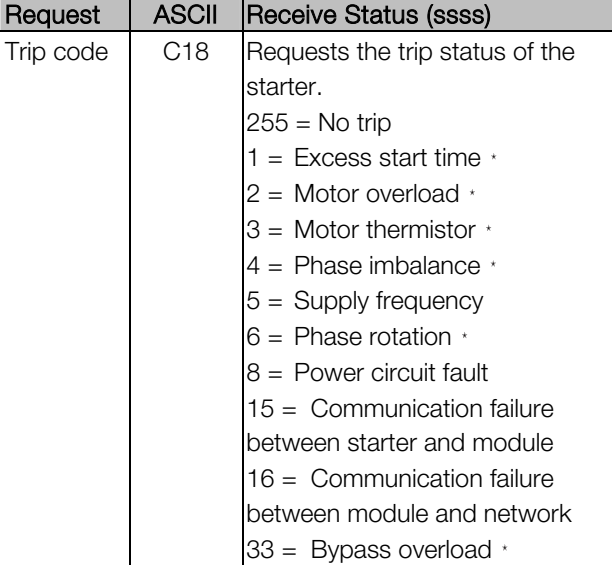

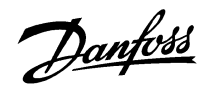

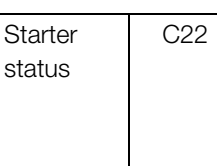

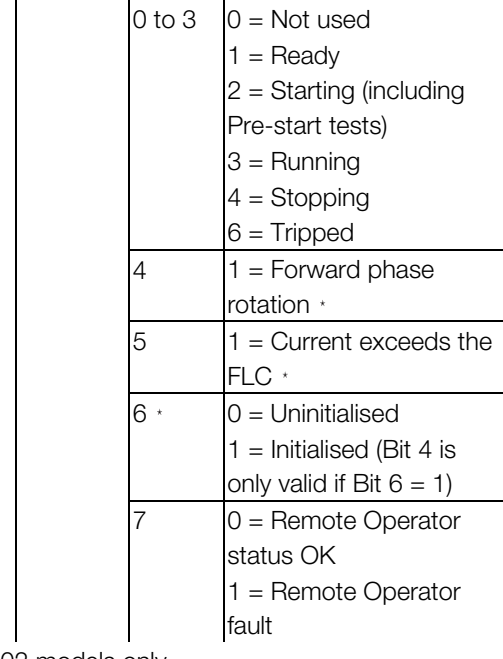

Bit Description

 $* = MCD 202$  models only.

#### **Data Retrieval**

Data can be retrieved from closed loop MCD 202 models using the following format:

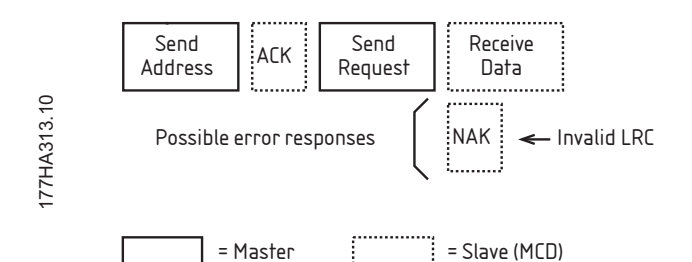

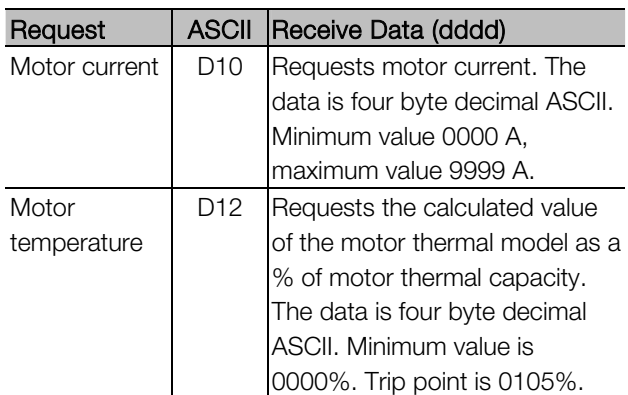

## **MCD Modbus Module**

#### **Calculating the Checksum (LRC)**

Each command string sent to and from the starter includes a checksum. The form used is the longitudinal redundancy check (LRC) in ASCII hex. This is an 8-bit binary number represented and transmitted as two ASCII hexadecimal characters.

To calculate LRC:

- 1. Sum all ASCII bytes
- 2. Mod 256
- 3. 2's complement
- 4. ASCII convert

For example Command String (Start):

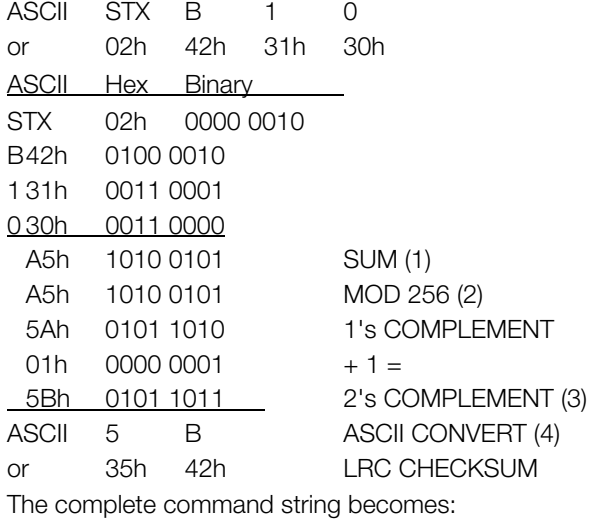

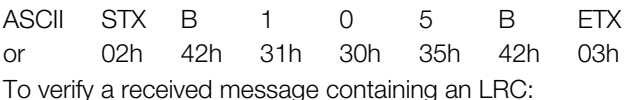

- 1. Convert last two bytes of message from ASCII to binary
- 2. Left shift  $2^{nd}$  to last byte four bits
- 3. Add to last byte to get binary LRC
- 4. Remove last two bytes from message
- 5. Add remaining bytes of message
- 6. Add binary LRC
- 7. Round to one byte
- 8. The result should be zero

Response or status bytes are sent from the starter as an ASCII string:

- STX [d1]h [d2]h [d3]h [d4]h LRC1 LRC2 ETX
- $d1 = 30h$
- $d2 = 30h$
- d3 = 30h plus upper nibble of status byte right shifted by four binary places

STX 30h 30h 31h 46h LRC1 LRC2 ETX

 $d4 = 30h$  plus lower nibble of status byte For example status byte = 1Fh, response is:

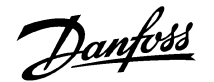

#### **Appendix A - Modbus Control via Remote Operator**

To control a soft starter via an RS485 serial communications network using the Remote Operator, connect the Remote Operator to the network as described in the following sections.

#### **Grounding and Shielding**

Twisted pair data cable with earth shield is recommended. The cable shield should be connected to a GND device terminal at both ends and one point of the site protective earth.

#### **Termination Resistors**

In long cable runs prone to excessive noise interference, termination resistors should be installed between B1 (-) and B3 (+) of the soft starter and the Remote Operator. This resistance should match the cable impedance (typically 120  $Ω$ ). Do not use wire wound resistors.

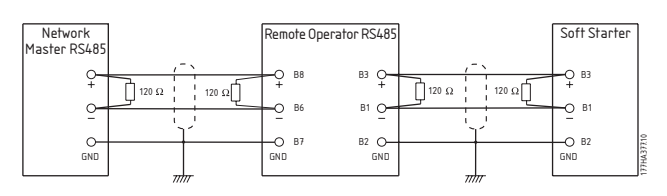

### **RS485 Data Cable Connection**

Daisy chain connection is recommended. This is achieved by parallel connections of the data cable at the actual device terminals.

#### **Remote Operator RS485 Network Connection Specifications**

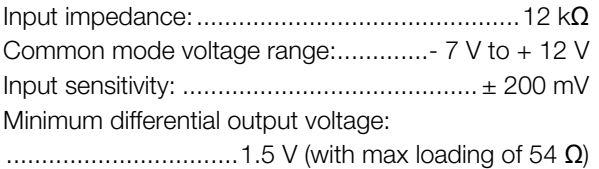

#### **Using the Remote Operator with MCD 200**

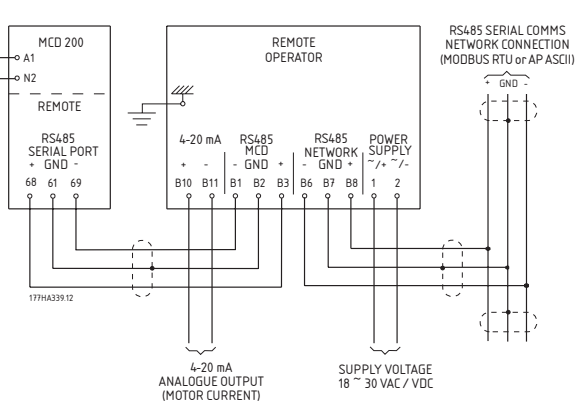

#### **Using the Remote Operator with MCD 3000**

In order to operate correctly on the network, the MCD 3000 must be set for local operation only (i.e. set Parameter  $20 = 2$ ). The Remote Operator's default communications protocol setting is AP ASCII.

The RS485 Network Timeout setting on the Remote Operator applies to the link between the Remote Operator and the network. This can be set to any value between 0 and 100 seconds.

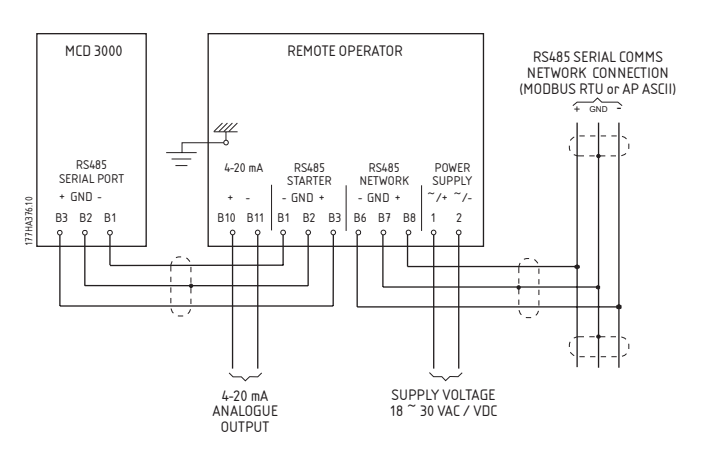

The Serial Timeout setting on the MCD 3000 (Parameter 24) applies to communications between the Remote Operator and the MCD 3000. See the MCD 3000 Operating Instructions for soft starter configuration details.

#### **Programming**

The Remote Operator must be configured to operate on the network. In order to access Programming Mode, the Remote Operator must be powered up when the soft starter is not running.

#### **Programming Procedure**

- 1. To enter Programming Mode, hold down the Data/Prog pushbutton for four seconds. The default value of the first parameter will be displayed.
- 2. Use the Data/Prog pushbutton to advance to the next parameter.
- 3. Use the Stop/+ and Reset/- pushbuttons to adjust parameter values.

Programming Mode closes when the Data/Prog pushbutton is pressed after Parameter 8.

# **N.B.I:**

There is a 20 second timeout when the Remote Operator is in Programming Mode. Programming Mode will automatically close if no input is registered for 20 seconds. Any changes already made will be saved.

#### **Programmable Parameters**

The Remote Operator offers the following programmable parameters:

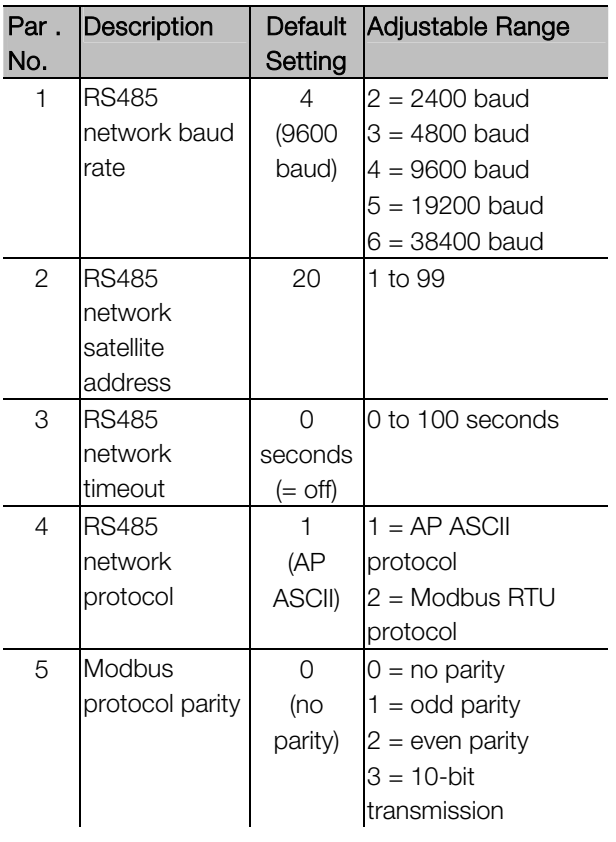

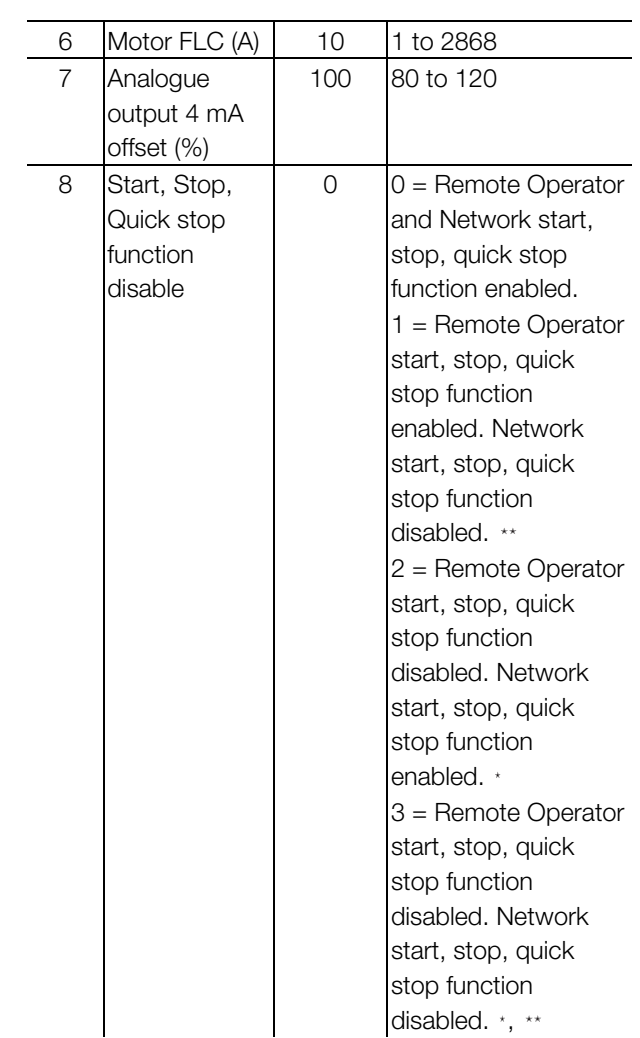

\* Remote Operator Reset/- pushbutton is always enabled.

\*\* RS485 Network reset and forced communication trip functions are always enabled.

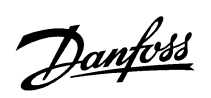

## **Troubleshooting**

The Remote Operator display and status indication LEDs can indicate abnormal operating and system conditions. The following messages indicate an error in the Remote Operator's link to the RS485 network:

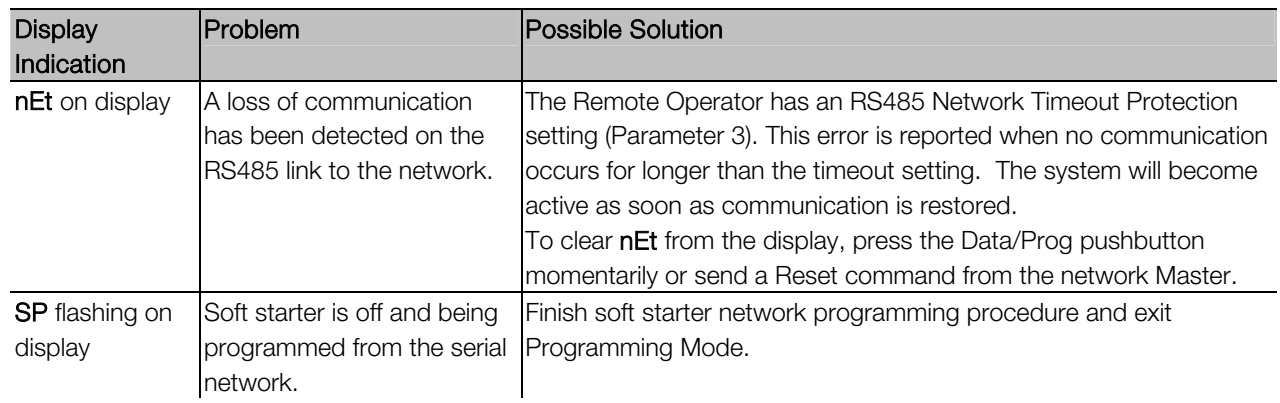

### **Appendix B - Specifications**

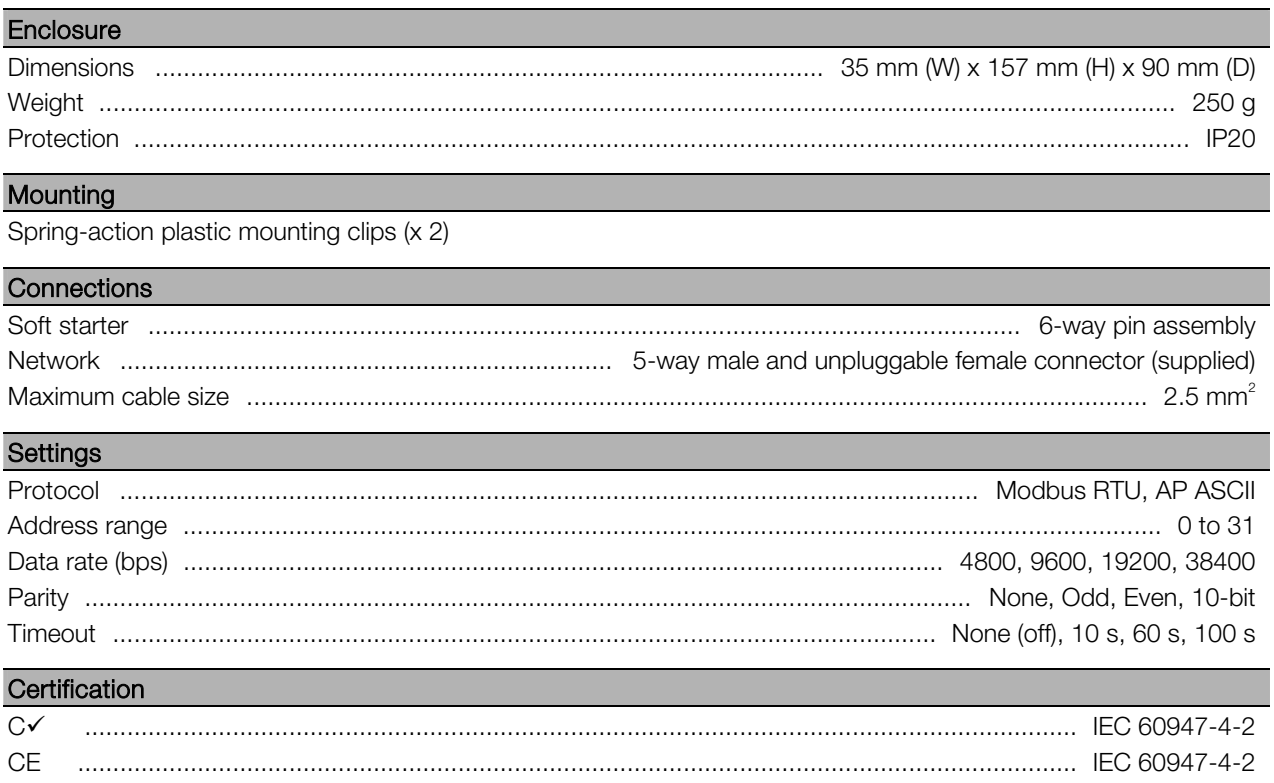